# TIP TECHNIQUES

### UTILISATION DE CODE DU TRAVAIL DANS LA TCMS V2

Dans la TCMS v2, vous pouvez mettre dans la remarque d'une participation des utilisateurs. C'est à titre de référence pour les participants.. Vous pouvez suivre les étapes comme illustré ci-dessous pour faire la configuration.

#### **Étape 1**

Ouvrez la définition de remarque.

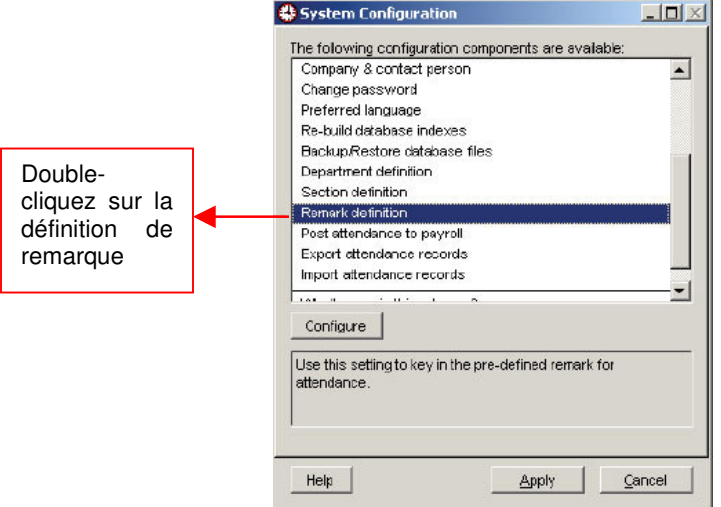

#### **Étape 2**

Configuration dans la remarque.

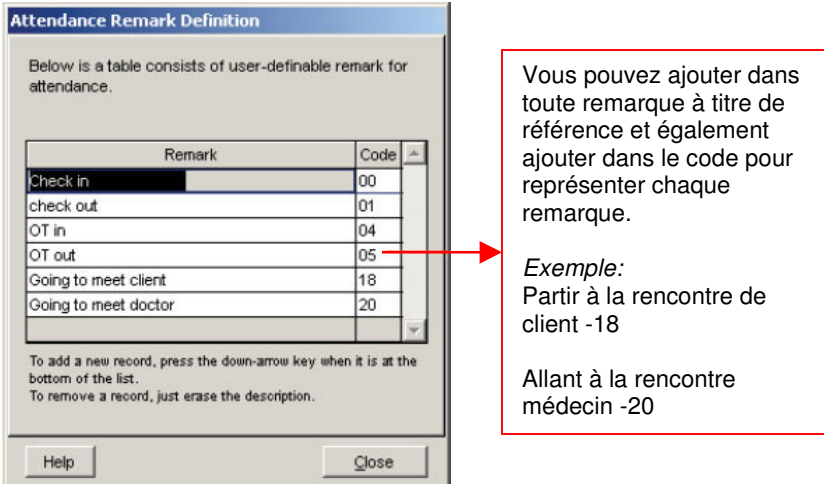

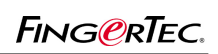

## TIP TECHNIQUES UTILISATION DE CODE DU TRAVAIL DANS LA TCMS V2

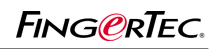

#### **Étape 3**

Analyser la liste de vérification du terminal

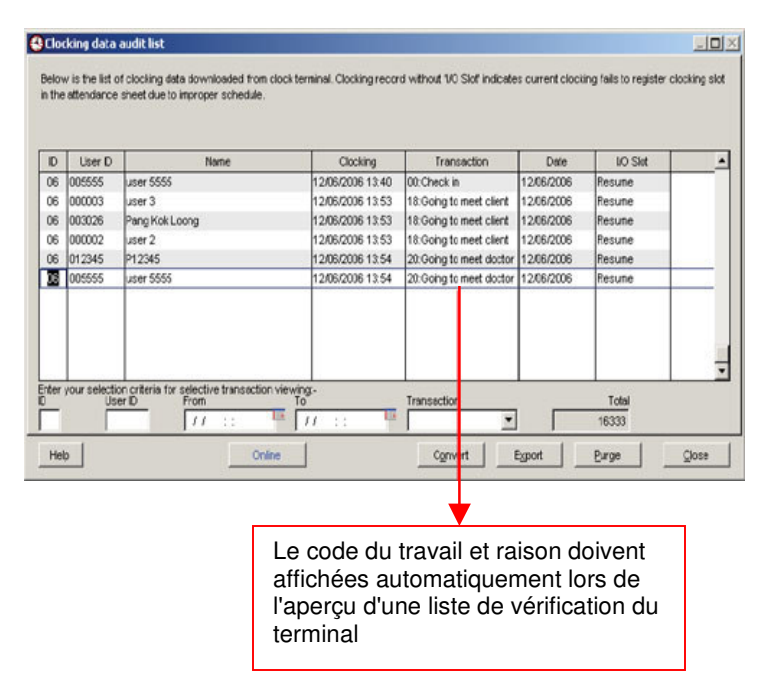

#### **REMARQUE:**

S'il vous plaît ne prendre pas que vous avez besoin de faire correspondre les codes suivants pour une raison. Cette combinaison de codes et les raisons sera permanent.

Code 00 - Check In

Code 01 - Check Out

Code 04 - OT In

Code 05 - OT Out

Vous pouvez utiliser des autres codes pour une raison quelconque mais ne pas Mélangez avec ce qui précède.